C1, C8, C17,  $C18, C29$  0

C6, C7, C10–C13, C19, C20, C21, C35

 $C3, C4, C5$  3

 $C9, C23, C30$  3

C22, C70, C71 3

 $C24-C28$   $5$ 

J1 3

 $J3, J8, J9, J10$  4

 $J4, J5$  0 J6, J7 2

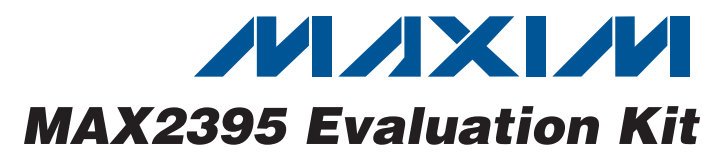

## **General Description**

The MAX2395 evaluation kit (EV kit) simplifies evaluation of the MAX2395 quasi-direct modulator IC for use in WCDMA/UMTS transmitter. The EV kit enables testing of the device's RF performance and requires no additional support circuitry. The board includes input BNC connectors and an output SMA connector to simplify the connection to test equipment.

The MAX2395 EV kit incorporates optimized input and output matching components.

### **Features**

- ♦ **Easy Evaluation of the MAX2395**
- ♦ **+2.7V to +3.6V Single-Supply Operation**
- ♦ **Evaluation Software for PCs**
- ♦ **Fully Assembled and Tested**

### **Ordering Information**

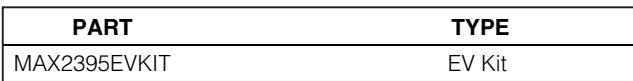

### **Component List**

**DESCRIPTION** 

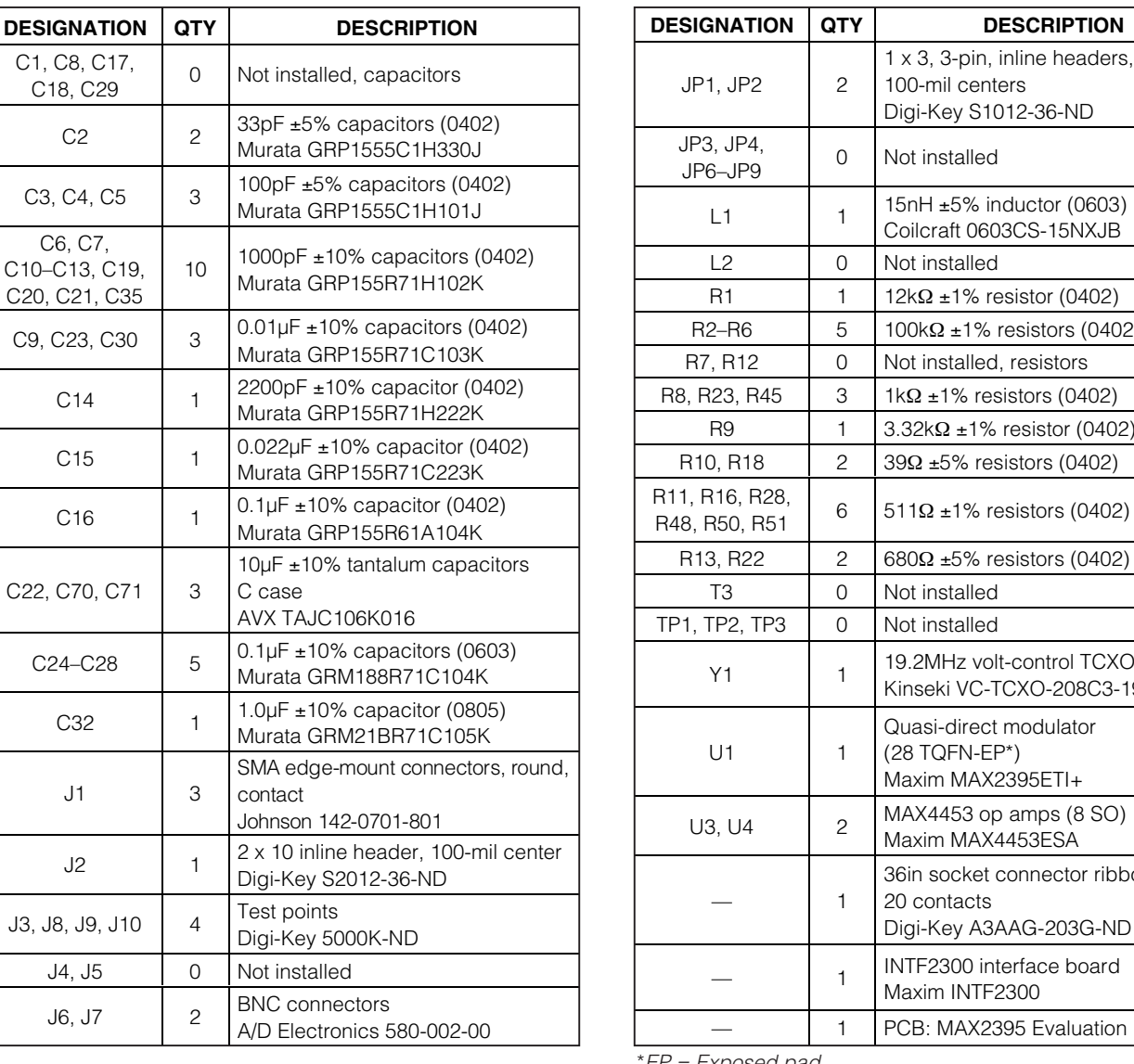

gi-Key S1012-36-ND ot installed  $5nH \pm 5\%$  inductor (0603) oilcraft 0603CS-15NXJB ot installed  $R\Omega$  ±1% resistor (0402)  $R_2$  ±1% resistors (0402) ot installed, resistors  $\Omega$  ±1% resistors (0402)  $32k\Omega \pm 1\%$  resistor (0402)  $\Omega$  ±5% resistors (0402) 1Ω ±1% resistors (0402) R<sub>13</sub> and 2 ±5% resistors (0402) ot installed ot installed .2MHz volt-control TCXO nseki VC-TCXO-208C3-19P2 Quasi-direct modulator (28 TQFN-EP\*) axim MAX2395ETI+ AX4453 op amps (8 SO) axim MAX4453ESA in socket connector ribbon cable, 20 contacts Digi-Key A3AAG-203G-ND TF2300 interface board axim INTF2300 **B: MAX2395 Evaluation Kit** 

\*EP = Exposed pad.

**Evaluates: MAX2395** valuates: MAX2395

# **MAXIM**

**\_\_\_\_\_\_\_\_\_\_\_\_\_\_\_\_\_\_\_\_\_\_\_\_\_\_\_\_\_\_\_\_\_\_\_\_\_\_\_\_\_\_\_\_\_\_\_\_\_\_\_\_\_\_\_\_\_\_\_\_\_\_\_\_ Maxim Integrated Products 1**

**For pricing, delivery, and ordering information, please contact Maxim Direct at 1-888-629-4642, or visit Maxim's website at www.maxim-ic.com.**

## **Component Suppliers**

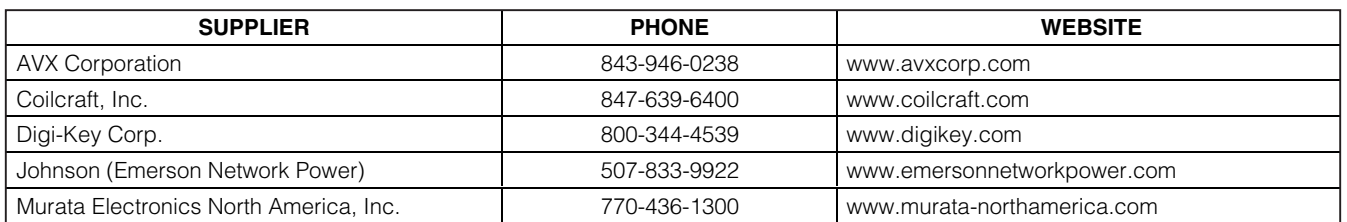

**Note:** Indicate that you are using the MAX2395 when contacting these component suppliers.

### **Quick Start**

The MAX2395 EV kit is fully assembled and factory tested. Follow the instructions in the Connections and Setup section for proper device evaluation.

#### **Test Equipment Required**

Table 1 lists the required test equipment to verify MAX2395 operation. It is intended as a guide only, and some substitutions are possible.

#### **Connections and Setup**

This section provides a step-by-step guide to operating the EV kit and testing the device functions. **Do not turn on DC power or RF signal generators until all connections are made.**

#### **Testing WCDMA Operation**

- 1) Install and run the MAX2395 EV kit control software. The software can be downloaded at **www.maxim-ic.com/techsupport/other.htm**.
- 2) Connect the INTF2300 interface cable to the EV kit and interface board (Figure 1).

**Note:** Pin 1 of the interface cable corresponds to the red wire. Pin 1 is designated in the silkscreen on each of the PCB. The INTF2300 board derives its power from the EV kit.

3) At startup, set the software registers to the values given in the MAX2395 IC data sheet's Table 1. To

change the output RF frequency, type the desired frequency in the  $f_{\text{OUT}}$  box and hit enter to update the registers.

- 4) Connect a DC supply set to +2.85V (through an ammeter if desired) to both VCC and VCC2 terminals on the EV kits. If available, set the current limit to 100mA.
- 5) Turn on the DC supply; the supply current should read approximately 50mA to 80mA. In shutdown mode, the device draws 5mA (the auxiliary circuitry on board and the INTF2000 draw current from VCC2).
- 6) Set the VGC voltage to 2.0V (J3).
- 7) Connect a WCDMA baseband signal generator to the I/Q ports using BNC connectors. Configure the output for 1V<sub>P-P</sub> into a 50Ω load.
- 8) Connect the SMA connector to the spectrum analyzer. Configure the spectrum analyzer to measure ACPR for reverse-channel WCDMA. Set the center frequency with a +10dBm reference level.
- 9) The output power should be approximately +4dBm after accounting for cable and connector loss. The ACPR at ±5MHz offset should be < -45dBc, and the ACPR at  $\pm$ 10MHz offset should be  $\lt$  -55dBc. Modify the voltage on VGC to obtain the desired output power.

### **Table 1. Test Equipment**

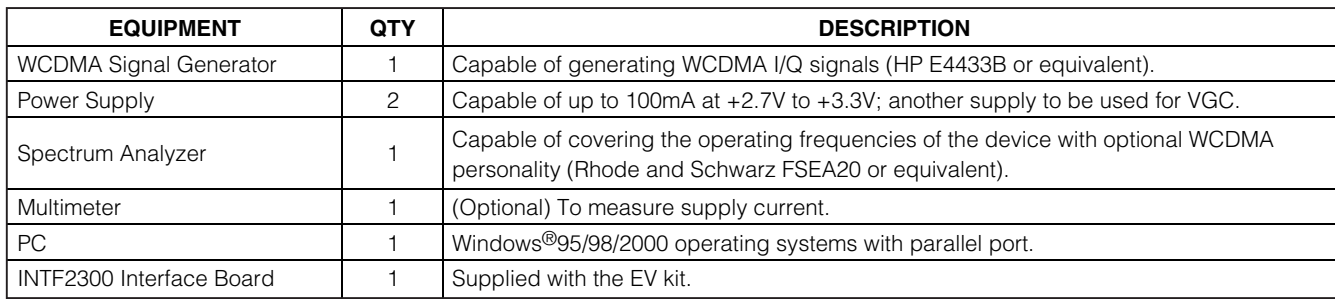

### **Layout**

The EV kit's PCB can serve as a guide for board layout. Keep PCB trace lengths as short as possible to minimize parasitics. Also, keep decoupling capacitors as close to the IC as possible with a direct connection to the ground plane. Gerber files for the EV kits are available upon request.

The INTF2300 interface board is used to interface 3 wire bus, routing the SPI™/QSPI™/MICROWIRE™ protocol from a PC's parallel port to a device under test. This board level translates 5V logic from the PC to V<sub>CC</sub> of the device under test. The INTF2300 also provides buffering and EMI filtering. Its absolute maximum supply voltage is 4.6V, limited by the breakdown of the buffer IC. The recommended operating supply voltage range is  $+2.7V$  to  $+3.6V$ .

**Interface Board**

Windows is a registered trademark of Microsoft Corp. SPI and QSPI are trademarks of Motorola, Inc. MICROWIRE is a trademark of National Semiconductor Corp.

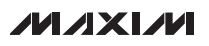

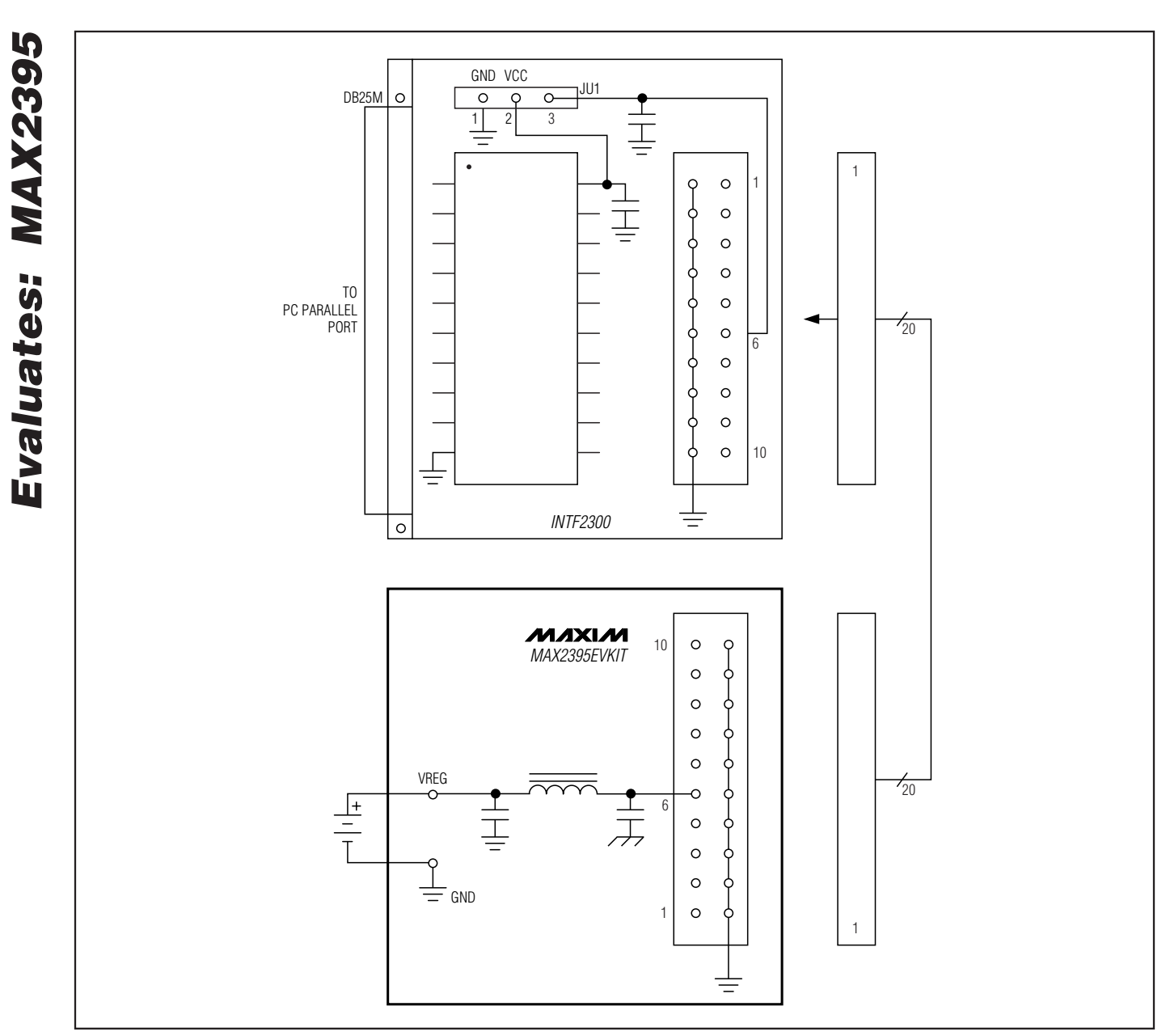

Figure 1. MAX2395 EV Kit to INTF2300 Interface Diagram

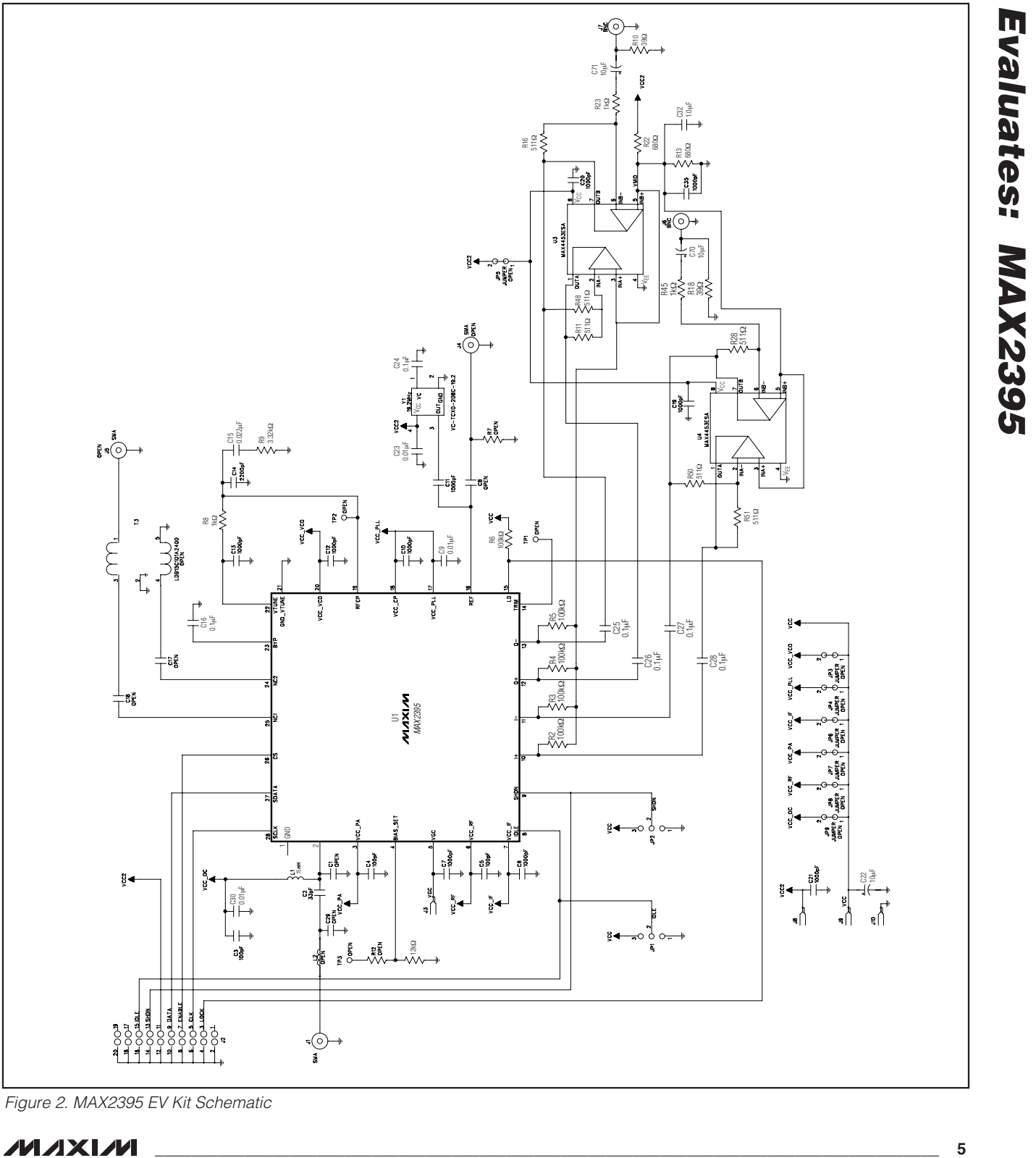

Figure 2. MAX2395 EV Kit Schematic

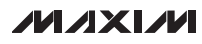

**Evaluates: MAX2395**

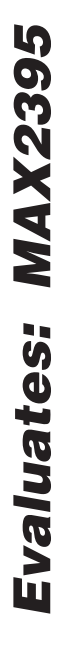

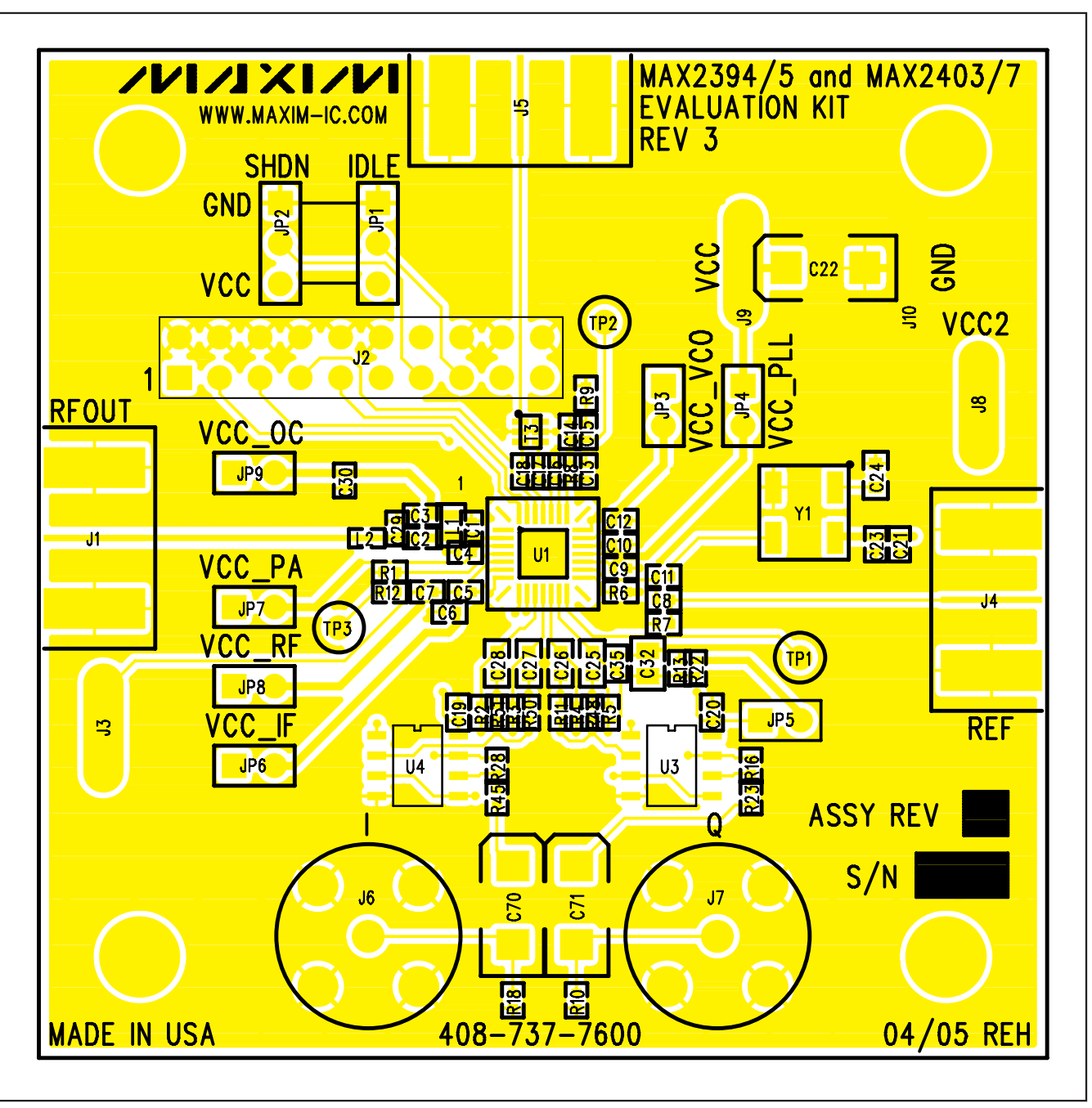

Figure 3. MAX2395 EV Kit Component Placement Guide—Component Side

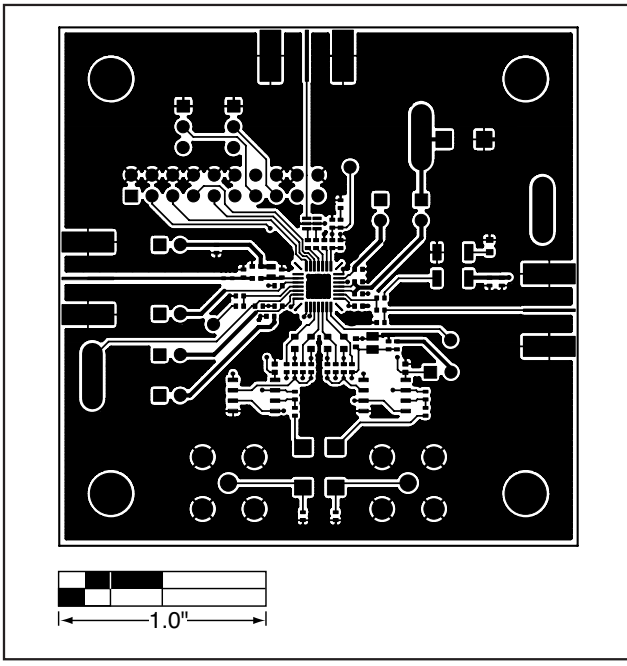

Figure 4. MAX2395 EV Kit PCB Layout—Primary Component Side

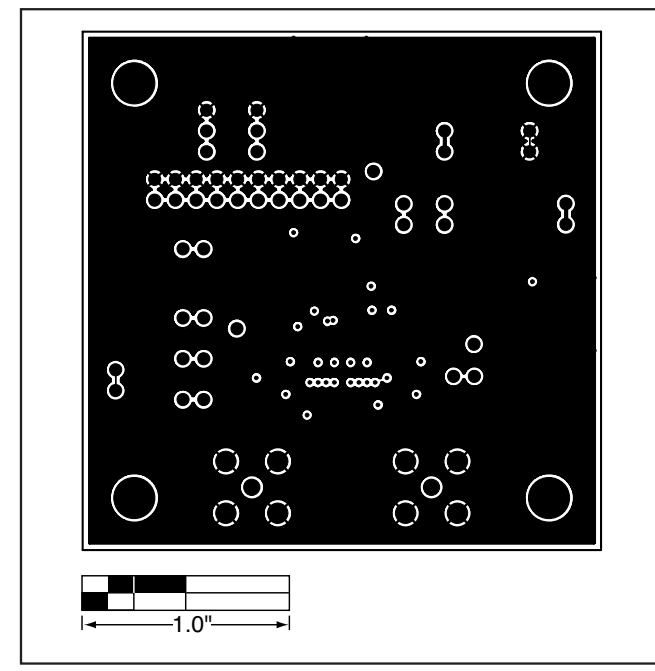

Figure 5. MAX2395 EV Kit PCB Layout—Inner Layer 2

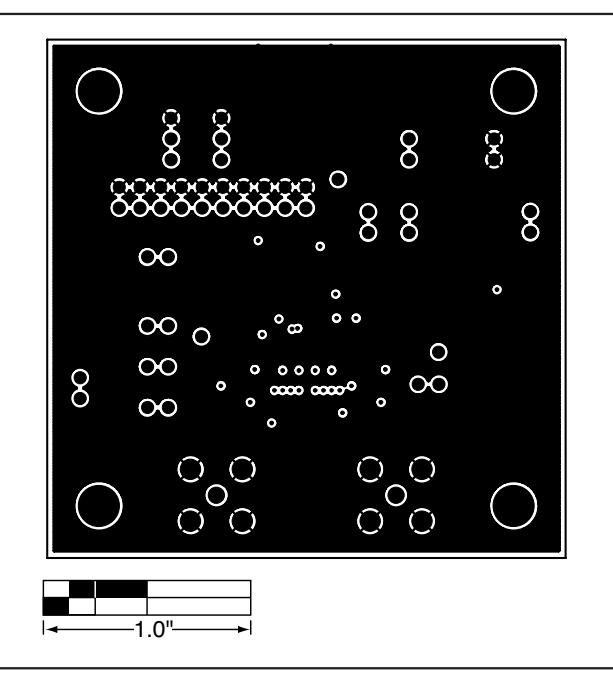

Figure 6. MAX2395 EV Kit PCB Layout—Inner Layer 3

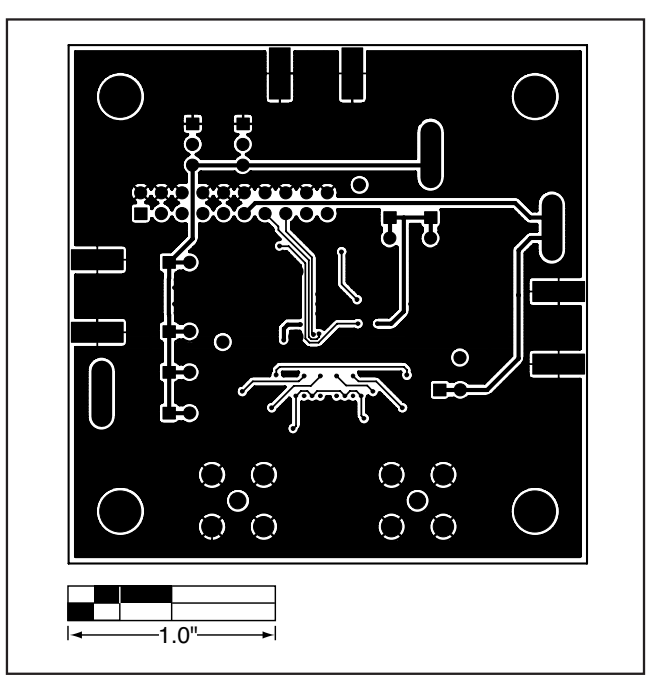

Figure 7. MAX2395 EV Kit PCB Layout—Secondary Component Side

Evaluates: MAX2395 **Evaluates: MAX2395**

## **Revision History**

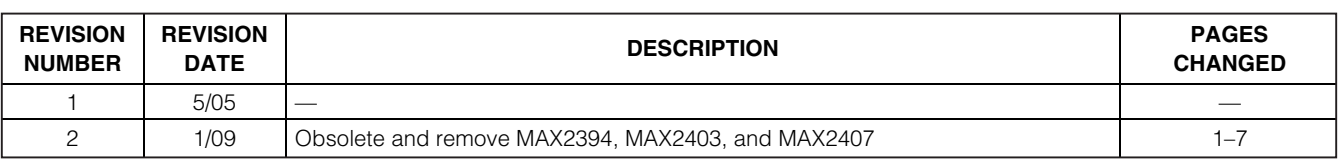

Maxim cannot assume responsibility for use of any circuitry other than circuitry entirely embodied in a Maxim product. No circuit patent licenses are implied. Maxim reserves the right to change the circuitry and specifications without notice at any time.

**8 \_\_\_\_\_\_\_\_\_\_\_\_\_\_\_\_\_\_\_Maxim Integrated Products, 120 San Gabriel Drive, Sunnyvale, CA 94086 408-737-7600**

© 2009 Maxim Integrated Products Maxim is a registered trademark of Maxim Integrated Products, Inc.